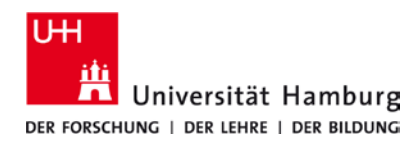

## **eduroam-WLAN Mac OS - Kurzanleitung**

1/8/2024

## **Voraussetzungen**

- *Die folgende Anleitung bezieht sich auf Mac OS 13.5 und neuer. Zur grunds. Kompatibilitäts-Übersicht siehe [hier.](https://www.rrz.uni-hamburg.de/services/computerarbeitsplaetze/selbstverwaltete-arbeitsplaetze/mac-systeme.html)*
- *Gültige Stine-Kennung / Benutzerkennung und Passwort.*
- *Internetzugang (z.B. per Mobilfunk oder W-Lan Hotspot)*
- *Aufenthalt im Radius des eduroam Netzwerks.*
- *Lösche zuerst das alte Profil (wenn vorhanden) unter -> Systemeinstellungen -> Profile -> eduroam .*

*Sollten Sie keine gültige Benutzerkennung besitzen oder sich nicht mehr an Ihr Passwort erinnern, wenden Sie sich bitte an das Service-Team des Service-Desk's im Regionalen Rechenzentrum.*

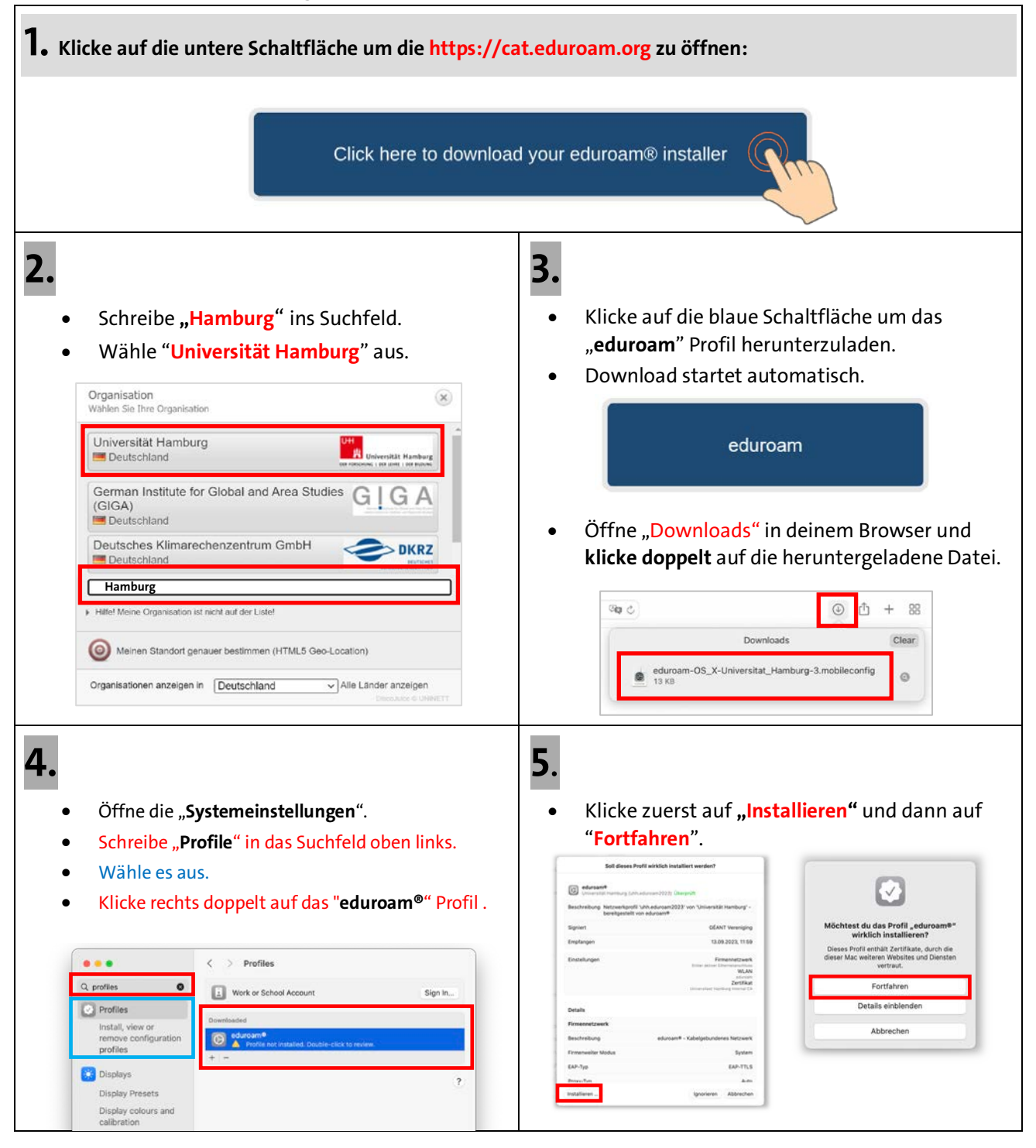

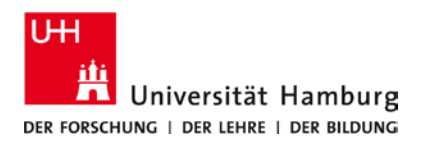

## **eduroam-WLAN Mac OS - Kurzanleitung**

1/8/2024

 **DE**

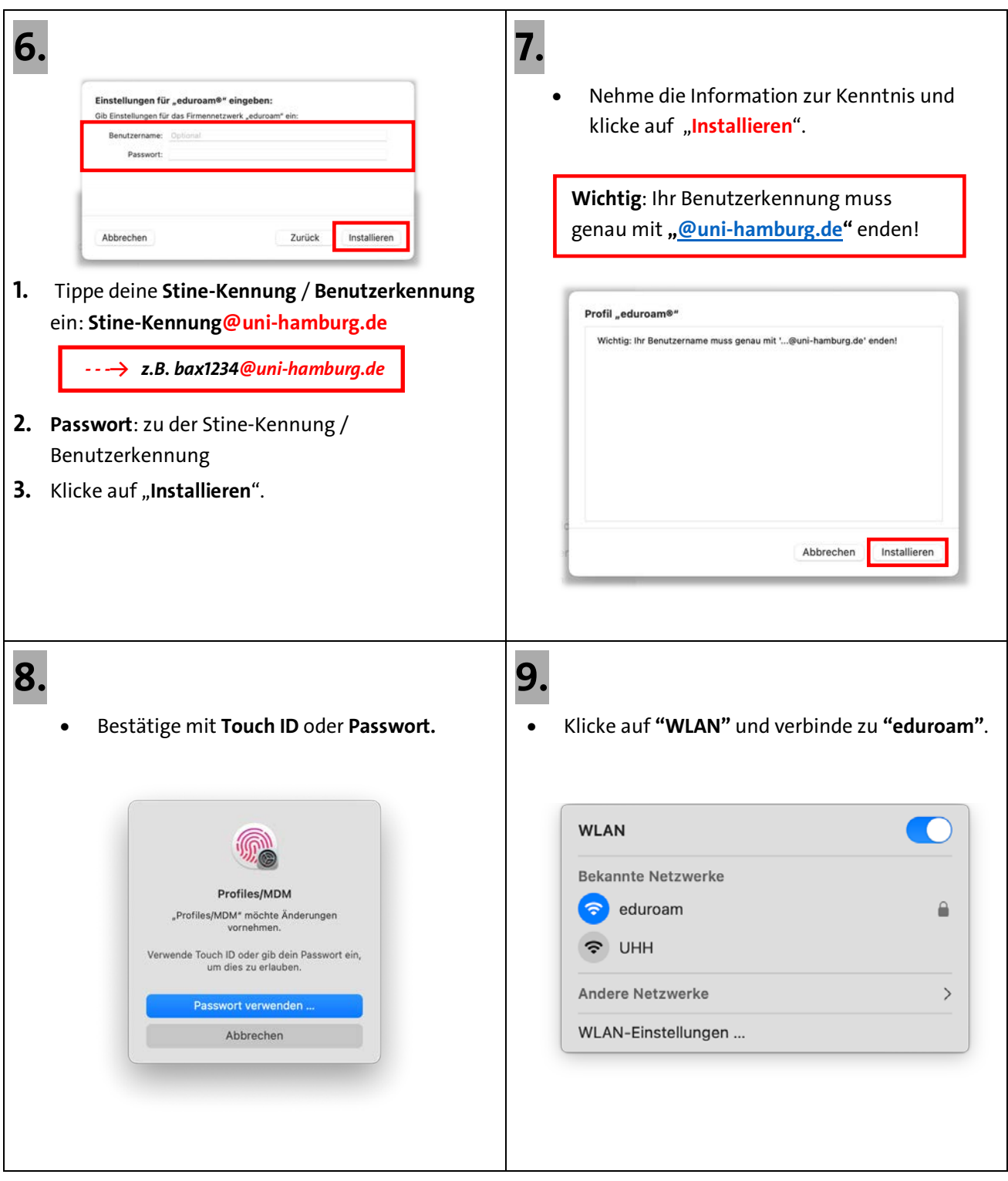